## Dolby Medatada serial RS485 I/O  $C8651$

### features

- Serial RS485 asynchronous Dolby metadata input
- Serial RS485 asynchronous Dolby metadata output
- C8k Dolby metadata internal bus inserter
- C8k Dolby metadata internal bus extractor

jünger

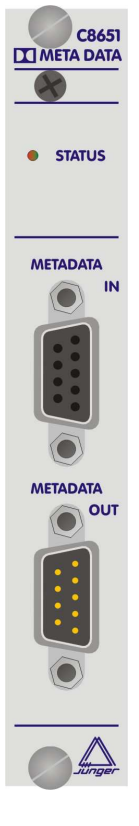

### functional description

The **C8651** allows to receive and transmit asynchronous Dolby metadata (RDD6) via serial RS485 interface. The metadata received will be inserted into a pre selected audio data bus for reception by any module within a c8k frame. This proprietary metadata transport mechanism is very flexible and powerful for metadata exchange and management.

Since Junger Audio is using the AES User Bits for transportation, this method is compatible with all kind of AES/EBU related audio transport interfaces like AES3, AES3id, MADI and SDI embedded audio. If one connects such an audio bus to a C8188/89 AES output you will be able to move the metadata alongside with discreet audio.

The **C8651** will also extract metadata from a c8k audio bus and will move it to the asynchronous serial RS485 output connector. The source of such metadata can be any kind of module inside a c8k frame (e.g. the VANC Dolby metadata de-embedder).

Jünger

# Dolby Medatada serial RS485 I/O  $C8651$

## electrical specifications

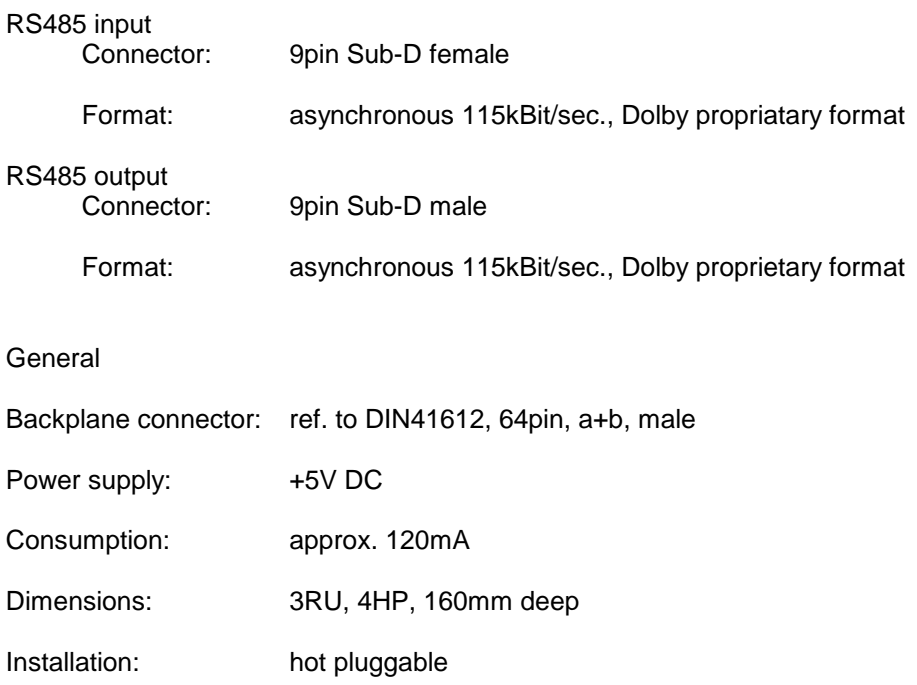

## Jünger

## Dolby Medatada serial RS485 I/O  $C8651$

## installation

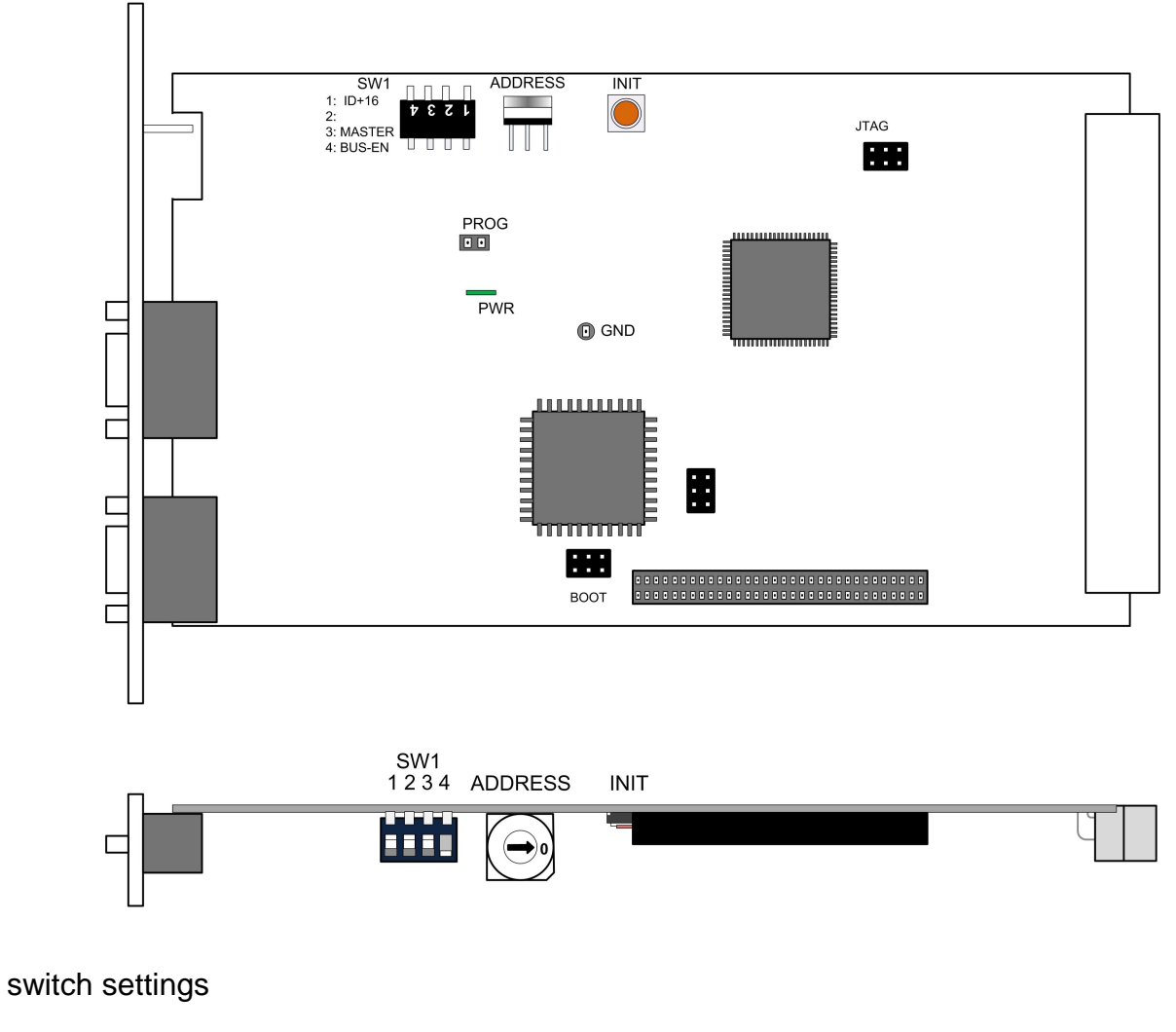

### **INIT** Pressing the **INIT** button during power up will initialize the module

parameters to factory default values.

**ADDRESS** Set the **CAN ADDR** rotary encoder to an address, which is not in use by another module of a C8000 frame (for details regarding CAN addressing, see C8000 system manual).

digital audio modular processing system

C8000

Jünger

# Dolby Medatada serial RS485 I/O  $C8651$

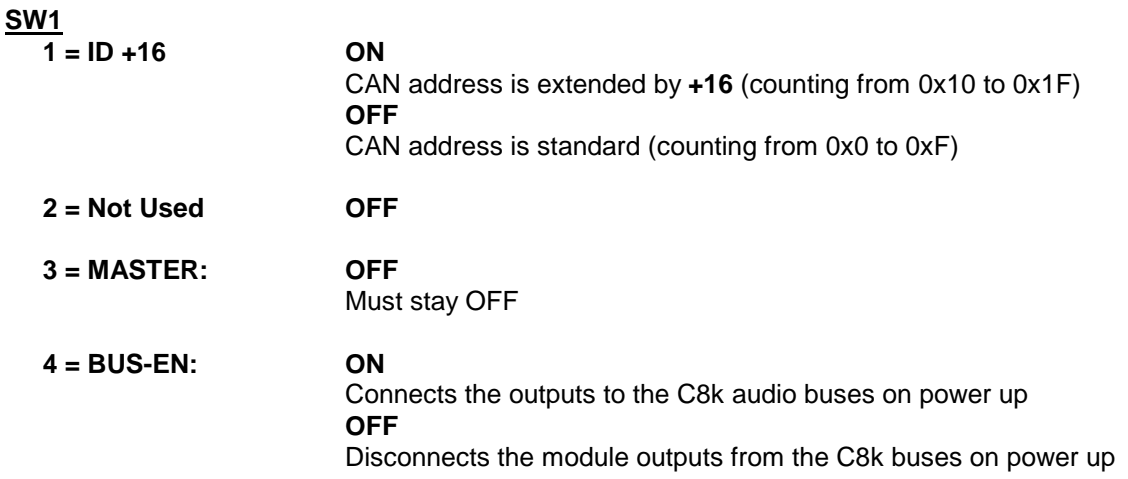

**Important note!** To avoid audio bus conflicts when you replace a **C8651** or install an additional one and the configuration is unknown, the output bus drivers must be disabled before inserting it. If all settings are done remotely and the unit fits into the bus assignment scheme of a frame, you must remove it and place the switch back into position **BUS-EN=ON**.

pin assignment of the RS485 connectors

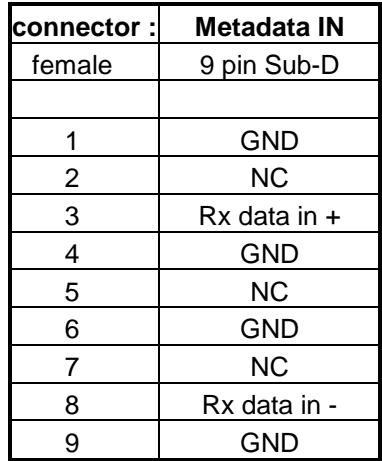

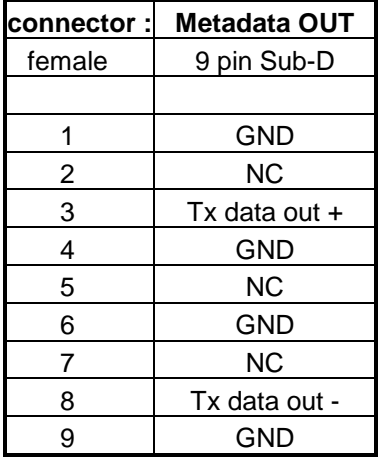

jünger

Dolby Medatada serial RS485 I/O  $C8651$ 

web browser based GUI

**Set up of all configurations, parameters and functions via a web browser. See also C8702 Frame Controller manual and respective firmware release notes. Layout and functionality are related to firmware version 1.7.x of the C8702.** 

**OVERVIEW** The example below shows a **C8651** named **Metadata I-O** 

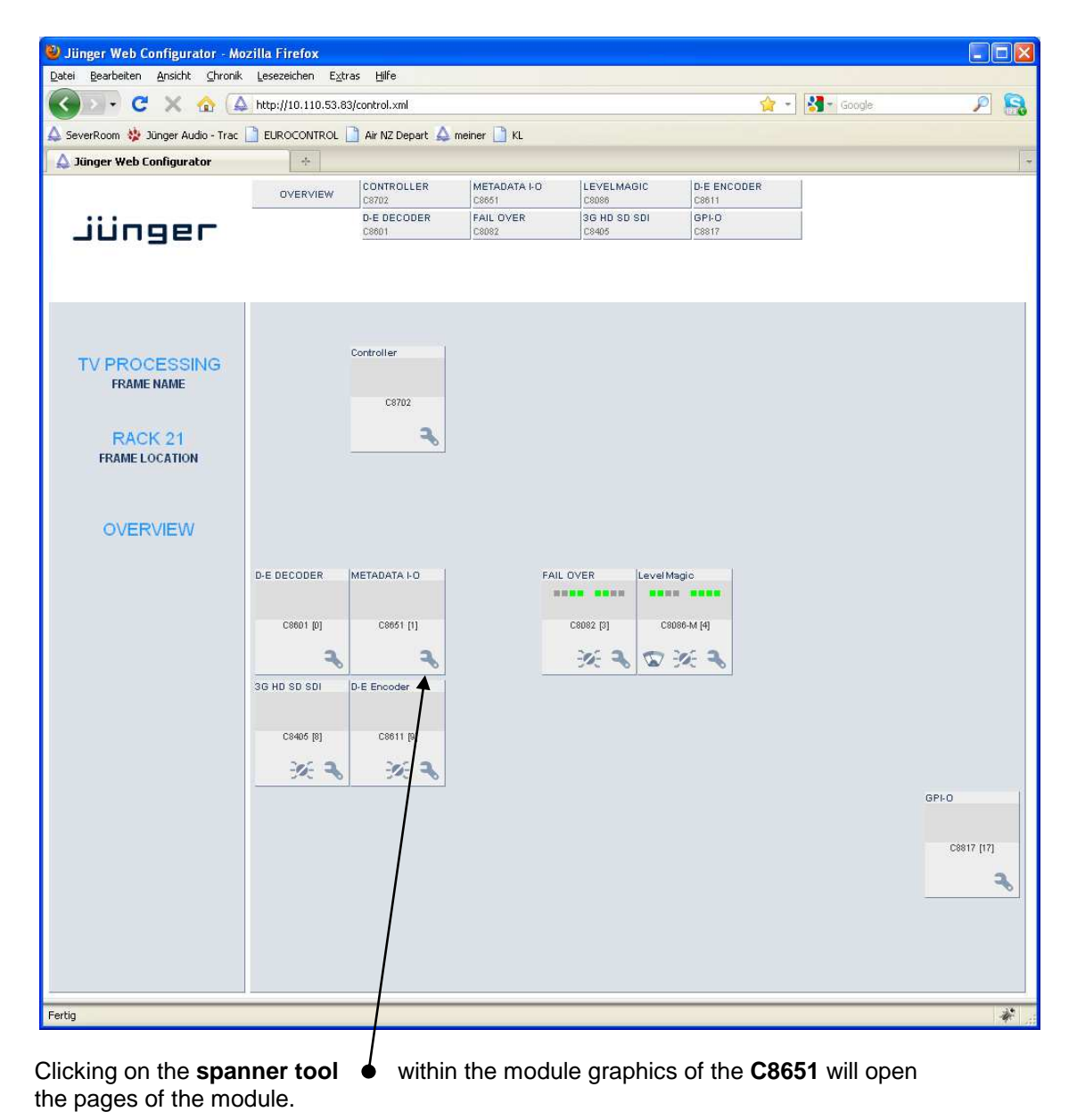

## Jünger

# Dolby Medatada serial RS485 I/O  $C8651$

### **DEVICE**

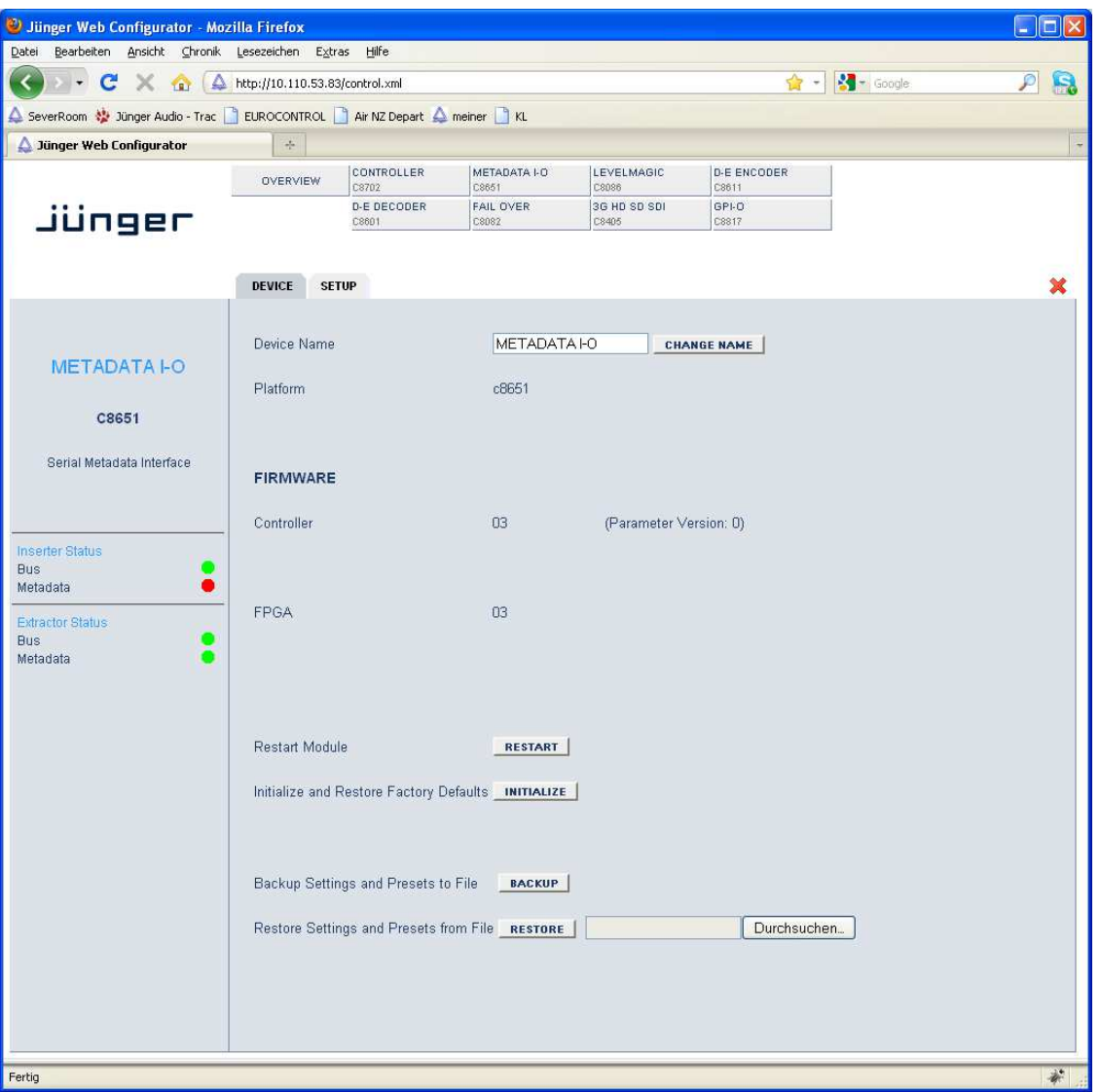

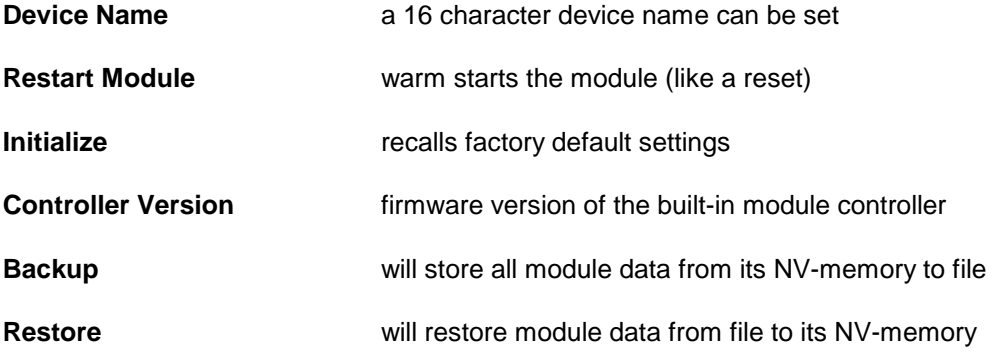

## Jünger

# Dolby Medatada serial RS485 I/O  $C8651$

### **SETUP**

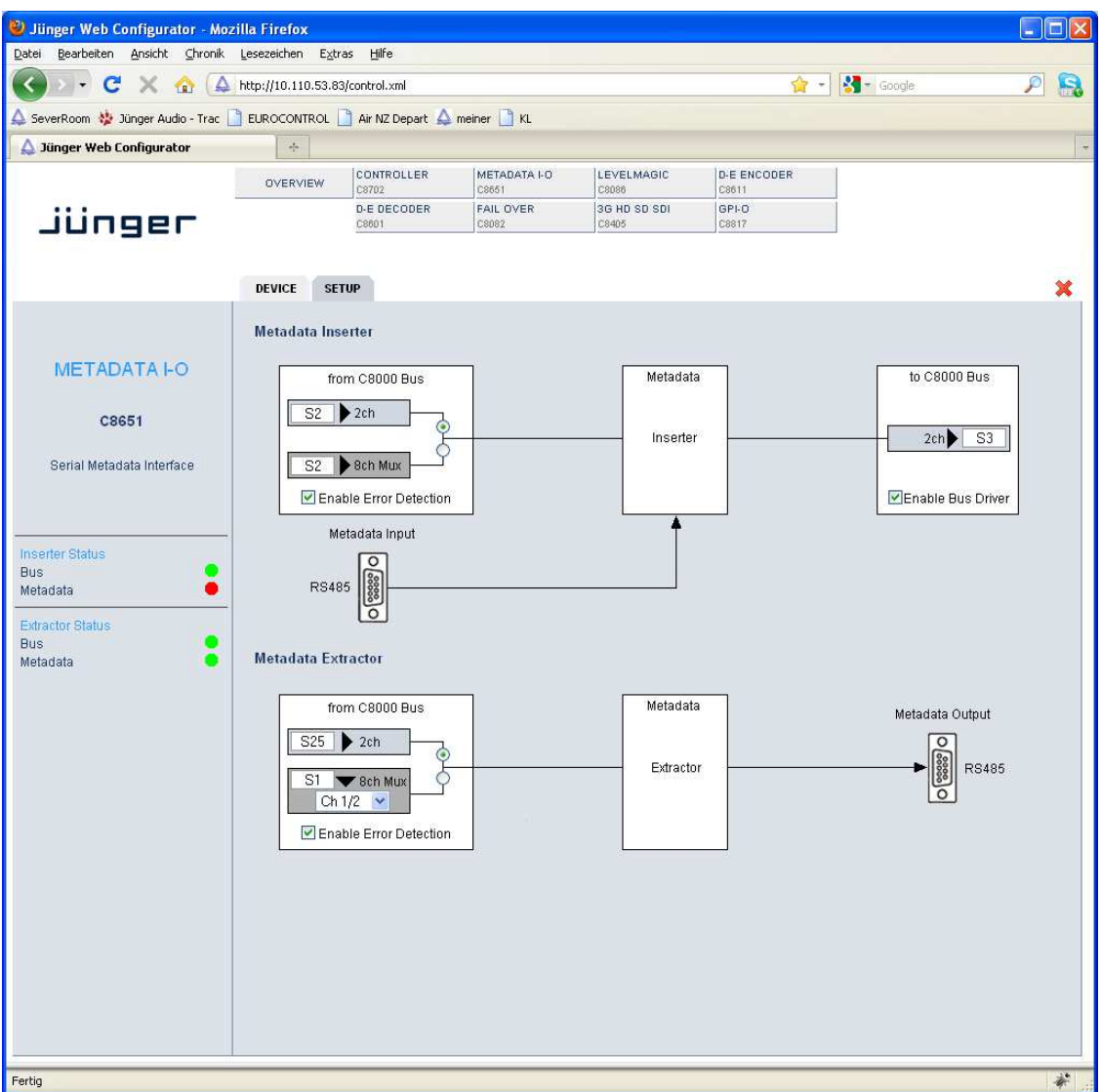

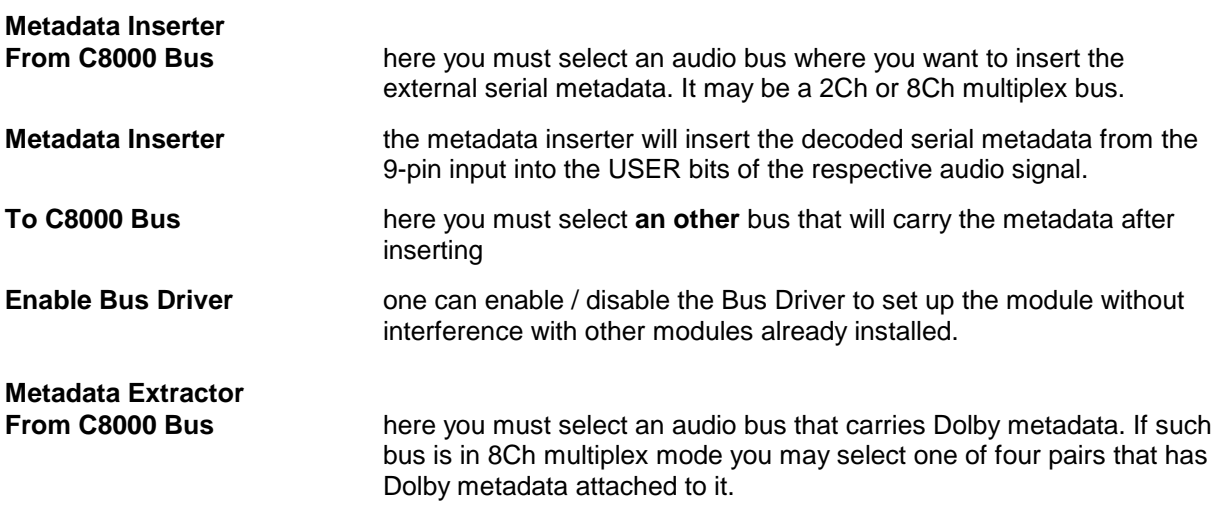